## **佳能相机**在 **Windows** 使用**佳能原厂软件**实现无线联

机拍摄

**硬件**:

CamFi Pro Plus, Windows7 或以上电脑, Canon 7D

**软件**:

Canon EOS Utility 2,卡菲全能版客户端

**步骤**:

1、下载并安装 Windows 端全能版客户端。

http://cam-fi.com/files/camfi\_pro\_plus\_client.exe

2、在佳能中国根据相机型号下载佳能原厂软件 EOS Utility Windows 版本并安装。

https://www.canon.com.cn/

3、打开 CamFi Pro Plus,用 Windows 的 Wi-Fi 连接 CamFi 的热点,开启服务;

用数据线连接相机和 CamFi,客户端会出现连接的相机;

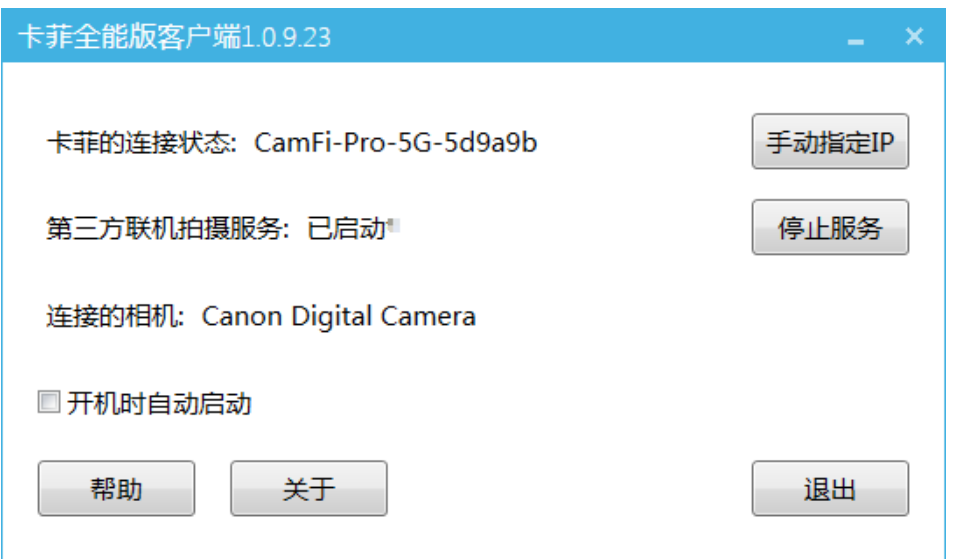

4、打开相机控制软件 EOS Utility2, 软件能识别到相机信息, 即 可实现无线联机拍摄。

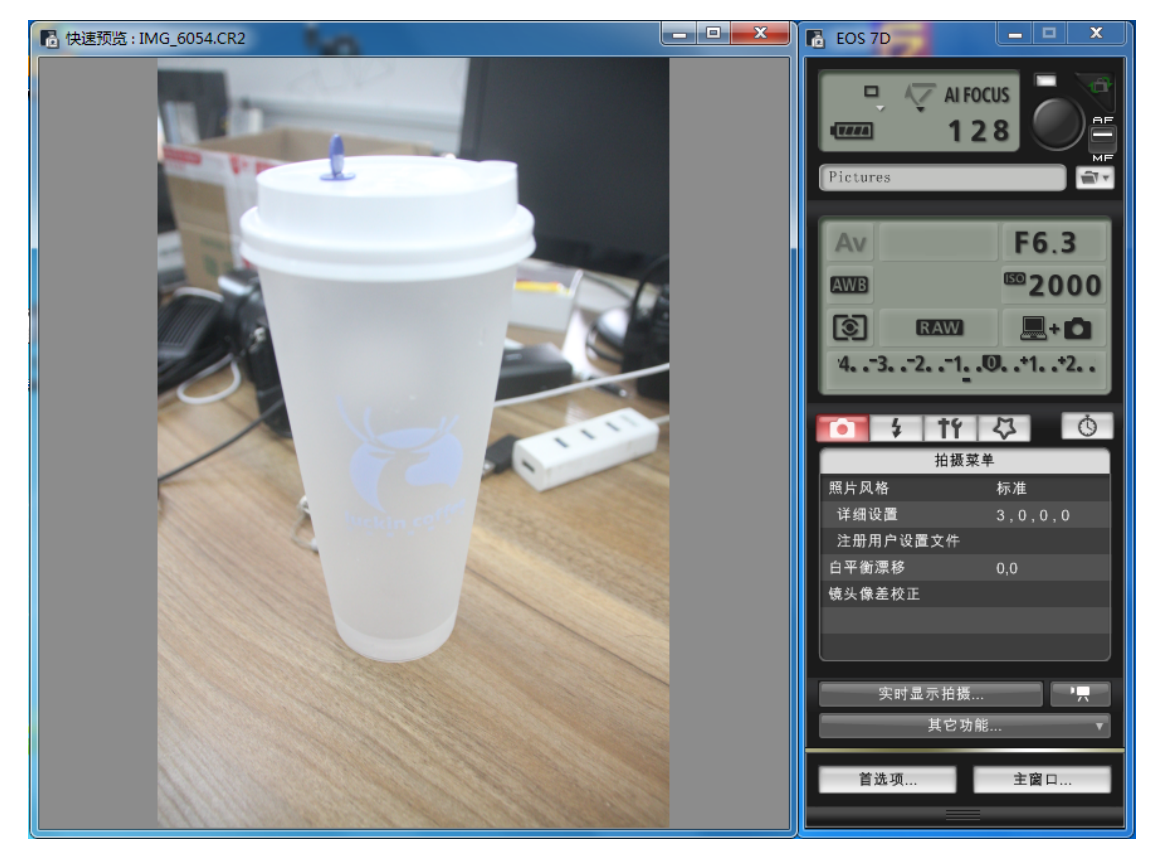